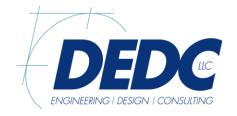

Pennsylvania Duane Morris Plaza 30 S. 17th Street Suite 830 Philadelphia, PA 19103 Phone 267.804.7286 Delaware 315 S. Chapel Street Newark, DE 19711 Phone 302.738.7172 Fax 302.738.7175 www.dedc-eng.com

## WILLAIM PENN BUILDING COOLING TOWER REPLACEMENT OMB/DFM CONTRACT # MC1002000394 ADDENDUM #2

## **CLARIFICATIONS:**

- 1. Contractors working inside the building are required to obtain a background check at their own expense. Please see <a href="https://ca.fadv.com/CA/DTI">https://ca.fadv.com/CA/DTI</a> for additional information. Clearance will be determined by DTI management. The DTI Criminal Background Checks User Guide is included with this addendum.
- 2. The contractor shall minimize the heat pump loop shut down time. In order to accomplish this it is anticipated that pumps will be replaced one at a time and that the contractor will provide a temporary means to maintain the condenser water loop operational while the existing tower is being removed and the new tower is installed.

## **QUESTIONS:**

1. Please clarify the plan for taking down the fence, can the fence remain open during the entire duration of the project?

Answer: The fence is not to be taken down for security concerns. It is anticipated that the existing tower is to be removed and the new tower is to be installed utilizing the existing gates and/or a mechanical lift.

2. On the attached M100, please verify the pipe highlighted. Answer: This pipe has been removed from the drawing.

#### DRAWINGS:

- 1. M100 Removed miscellaneous pipe.
- 2. M500 Updated pump schedule.

## **GENERAL**

- 1. Addendum #2
  - 1. Addendum #2 (this document) (1 page)
  - 2. DTI Criminal Background Checks User Guide
  - 3. Drawings (2 pages)
    - a. M100
    - b. M500

Summarized By: DEDC, LLC

Matt Lano

Date: 12/07/18

DEDC#17P339

1

# Delaware Department of Technology and Information (DTI) Criminal Background Checks - User Guide Contractor Screening

Technical Support: 1-866-237-2135 Mon-Sat 8AM – 8PM EST

- 1. Access the Contractor Screening System using <a href="https://ca.fadv.com/CA/DTI">https://ca.fadv.com/CA/DTI</a>.
- 2. Select the 'Click here to register as Self Contractor' at the bottom of the screen.

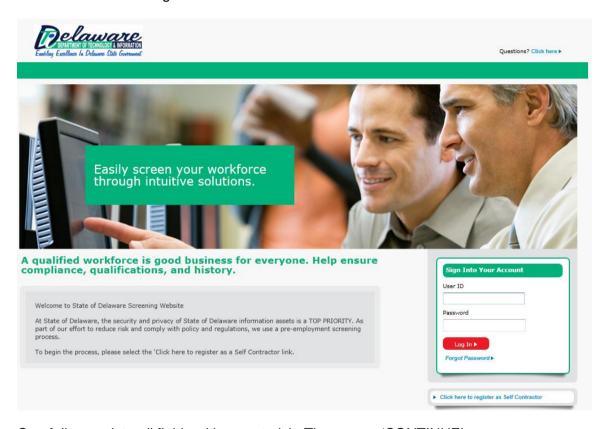

3. Carefully populate all fields with an asterisk. Then press 'CONTINUE'.

### Individual Registration

| Please complete the information below for con If you have already registered and do not remember your user id | nsideration and password, DO NOT REGISTER AGAIN. If you need assistance logging in, contact Customer and Technical Support at 1-866-237-2135. |
|----------------------------------------------------------------------------------------------------|----------------------------------------------------------------------------------------------------|
| ' Legal First Name<br>Middle Name                                                                             |                                                                                                    |
| * Legal Last Name                                                                                             |                                                                                                    |
| Suffix Name<br>^ SSN                                                                                          | (Numbers Only)                                                                                                    |
| * Date of Birth                                                                                               | (mm/dd/yyyy)                                                                                                    |
| User Field 1<br>User Field 2                                                                                  |                                                                                                    |
| Current Address                                                                                               |                                                                                                    |
| * Country<br>* Address 1                                                                                      | United States of America                                                                                                    |
| Address 2                                                                                                    |                                                                                                    |
| ^ City<br>^ State                                                                                             | Select:                                                                                                    |
| * Zip Code                                                                                                    | -                                                                                                    |
|                                                                                                    | CONTINUE                                                                                                    |

4. Press 'NEXT' to begin your unique identity validation. When done, press 'CONTINUE WITH ORDER'.

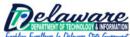

| DEPARTMENT OF TECHNOLOGY & INFORMATION Employa Exzellonco In Deliniume Statis Government                                                                                                    | ProID Process                                                                                                    |
|----------------------------------------------------------------------------------------------------|----------------------------------------------------------------------------------------------------|
|                                                                                                    |                                                                                                    |
| The questions will allow us to validate your identity. answers will not be shared or used for any other purp                                                                                                    | The sole purpose for this quiz is to protect your personal information and screen out unauthorized users. You<br>lose. |
| Please do not click your browser's "Back" or "Refres                                                                                                    | h" button while taking this quiz. If you use either button, we will be unable to verify your information.              |
| You have 5 minutes to complete this quiz.                                                                                                    |                                                                                                    |
| Please click the "Next" button to proceed.                                                                                                    |                                                                                                    |
|                                                                                                    |                                                                                                    |
|                                                                                                    | NEXT                                                                                                    |
|                                                                                                    |                                                                                                    |
| <ol><li>Select 'Package 1' radio button an<br/>authorization box. Press 'CONTIN'</li></ol>                                                                                                    | ·                                                                                                    |
| authorization box. Fless CONTIN                                                                                                    | OE.                                                                                                    |
|                                                                                                    |                                                                                                    |
|                                                                                                    |                                                                                                    |
|                                                                                                    | Individual Registration                                                                                                |
| Please complete the information b                                                                                                    | Individual Registration                                                                                                |
| •                                                                                                    | •                                                                                                    |
| Please select the package.                                                                                                    | •                                                                                                    |
| Please select the package.  Package 1                                                                                                    | •                                                                                                    |
| Please select the package.  Package 1  Package 1 - \$45.05                                                                                                    | •                                                                                                    |
| Please select the package.   Package 1                                                                                                    | •                                                                                                    |
| Please select the package.  Package 1  Package 1 - \$45.05  Background Package  I hereby authorize First Advantage, on be California) which I understand may include i reputation, personal characteristics, or mod repositories, department of motor vehicles, registration entities, business or personal re understand that I may request a complete and | •                                                                                                    |

6. Provide your credit card information for payment and press 'ORDER'.

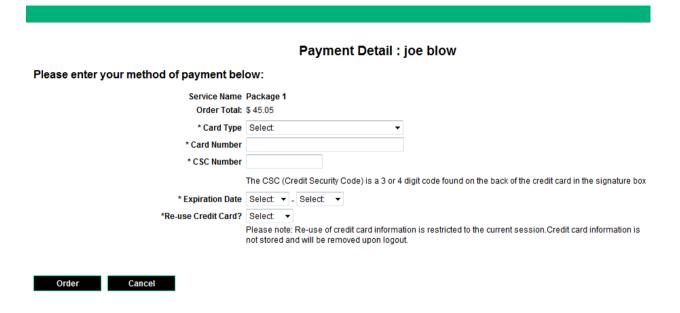

7. A confirmation screen will display. Press PRINT to keep a copy for your records.

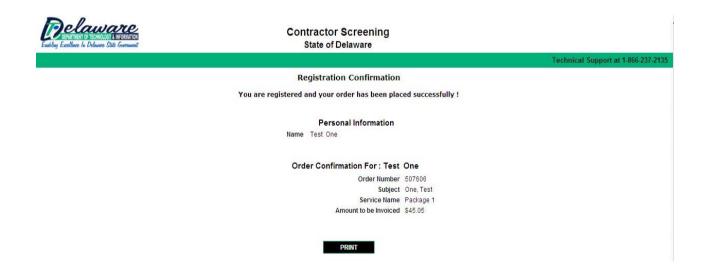

8. End session.

The search is usually completed within 3 business days.